# **Aruba 7XXX Series Controllers**

# with ArubaOS FIPS Firmware Non-Proprietary Security Policy FIPS 140-2 Level 2

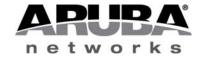

Version 1.14 October 2015

#### Copyright

© 2013 Aruba Networks, Inc. Aruba Networks trademarks include \( \text{NirWave} \), Aruba Networks\(^\ext{e}\), Aruba Networks\(^\ext{e}\), Ar

Certain Aruba products include Open Source software code developed by third parties, including software code subject to the GNU General Public License (GPL), GNU Lesser General Public License (LGPL), or other Open Source Licenses. The Open Source code used can be found at this site:

http://www.arubanetworks.com/open\_source

#### **Legal Notice**

The use of Aruba Networks, Inc. switching platforms and software, by all individuals or corporations, to terminate other vendors' VPN client devices constitutes complete acceptance of liability by that individual or corporation for this action and indemnifies, in full, Aruba Networks, Inc. from any and all legal actions that might be taken against it with respect to infringement of copyright on behalf of those vendors.

#### Warranty

This hardware product is protected by the standard Aruba warranty of one year parts/labor. For more information, refer to the ARUBACARE SERVICE AND SUPPORT TERMS AND CONDITIONS.

Altering this device (such as painting it) voids the warranty.

#### Copyright

© 2013 Aruba Networks, Inc. Aruba Networks trademarks include, Aruba Networks®, Aruba Wireless Networks®, the registered Aruba the Mobile Edge Company logo, and Aruba Mobility Management System®.

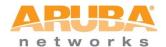

www.arubanetworks.com

1344 Crossman Avenue Sunnyvale, California 94089 Phone: 408.227.4500 Fax 408.227.4550

# **Contents**

| Contents                        |                |
|---------------------------------|----------------|
| Preface                         |                |
| Purpose of this Document        |                |
| Related Documents               |                |
| Additional Product Information  | 5              |
| Overview                        |                |
| Cryptographic Module Boundaries |                |
| Intended Level of Security      | 10             |
| Physical Security               | 1              |
| Operational Environment         | 1              |
| Logical Interfaces              | 12             |
| Roles and Services              | 13             |
| Crypto Officer Role             | 13             |
| Authentication Mechanisms       | 18             |
| Unauthenticated Services        | 19             |
| Non-Approved Services           | 19             |
| Cryptographic Key Management    | 19             |
| Implemented Algorithms          | 19             |
| Critical Security Parameters    | 22             |
| Alternating Bypass State        | 30             |
| Installing the Controller       | 33             |
| Pre-Installation Checklist      | 33             |
| Precautions                     | 33             |
| Product Examination             | 3 <sup>2</sup> |
| Package Contents                | 32             |
| Tamper-Evident Labels           | 33             |
| Reading TELs                    | 33             |
| Required TEL Locations          | 34             |
| Applying TELs                   | 42             |
| Ongoing Management              | 42             |
| Crypto Officer Management       | 42             |

| User Guidance                       | 43 |
|-------------------------------------|----|
| Setup and Configuration             | 43 |
| Setting Up Your Controller          | 43 |
| Enabling FIPS Mode                  | 43 |
| Enabling FIPS Mode with the WebUI   | 43 |
| Enabling FIPS Mode with the CLI     | 43 |
| Disabling the LCD                   | 44 |
| Disallowed FIPS Mode Configurations | 44 |
|                                     |    |

#### **Preface**

This security policy document can be copied and distributed freely.

# **Purpose of this Document**

This release supplement provides information regarding the Aruba 7XXX Controllers with FIPS 140-2 Level 2 validation from Aruba Networks. The material in this supplement modifies the general Aruba hardware and firmware documentation included with this product and should be kept with your Aruba product documentation.

This supplement primarily covers the non-proprietary Cryptographic Module Security Policy for the Aruba Controller. This security policy describes how the controller meets the security requirements of FIPS 140-2 Level 2 and how to place and maintain the controller in a secure FIPS 140-2 mode. This policy was prepared as part of the FIPS 140-2 Level 2 validation of the product.

FIPS 140-2 (Federal Information Processing Standards Publication 140-2, *Security Requirements for Cryptographic Modules*) details the U.S. Government requirements for cryptographic modules. More information about the FIPS 140-2 standard and validation program is available on the National Institute of Standards and Technology (NIST) website at:

http://csrc.nist.gov/groups/STM/cmvp/index.html

## **Related Documents**

The following items are part of the complete installation and operations documentation included with this product:

- Aruba 7XXX Mobility Controller Installation Guide
- Aruba 7XXX- series Mobility Controller Installation Guide
- ArubaOS 6.4 User Guide
- ArubaOS 6.4 CLI Reference Guide
- ArubaOS 6.4 Quick Start Guide
- ArubaOS 6.4 Upgrade Guide
- Aruba AP Installation Guides

#### **Additional Product Information**

More information is available from the following sources:

- The Aruba Networks Web-site contains information on the full line of products from Aruba Networks:
  - http://www.arubanetworks.com
- The NIST Validated Modules Web-site contains contact information for answers to technical or sales-related questions for the product:
  - http://csrc.nist.gov/groups/STM/cmvp/index.html

#### **Overview**

Aruba 7XXX series Mobility Controllers are optimized for 802.11ac and mobile app delivery. Fully application-aware, the 7XXX series prioritizes mobile apps based on user identity and offers exceptional scale for BYOD transactions and device densities.

With a new central processor employing eight CPU cores and four virtual cores, the 7XXX series supports over 32,000 wireless devices and performs stateful firewall policy enforcement at speeds up to 40 Gbps – plenty of capacity for BYOD and 802.11ac devices.

New levels of visibility, delivered by Aruba AppRF on the controller, allow IT to see applications by user, including top web-based applications like Facebook and Box.

The 7XXX series also manages authentication, encryption, VPN connections, IPv4 and IPv6 services, the Aruba Policy Enforcement Firewall™ with AppRF Technology, Aruba Adaptive Radio Management™, and Aruba RFprotect™ spectrum analysis and wireless intrusion protection.

The Aruba controller configurations validated during the cryptographic module testing included:

- Aruba 7005-F1
- Aruba 7005-USF1
- Aruba 7010-F1
- Aruba 7010-USF1
- Aruba 7024-F1
- Aruba 7024-USF1
- Aruba 7030-F1
- Aruba 7030-USF1
- Aruba 7205-F1
- Aruba 7205-USF1
- FIPS Kit: 4011570-01 (Part number for Tamper Evident Labels)
- The exact firmware version validated was ArubaOS 6.4.3-FIPS

Note: For radio regulatory reasons, part numbers ending with -USF1 are to be sold in the US only. Part numbers ending with -F1 are considered 'rest of the world' and must not be used for deployment in the United States. From a FIPS perspective, both -USF1 and -F1 models are identical and fully FIPS compliant.

# **Physical Description**

## **Cryptographic Module Boundaries**

For FIPS 140-2 Level 2 validation, the Controller has been validated as a multi-chip standalone cryptographic module. The opaque hard plastic (Aruba 7005 Controller only) or metal chassis physically encloses the complete set of hardware and firmware components and represents the cryptographic boundary of the module. The cryptographic boundary is defined as encompassing the top, front, left, right, rear, and bottom surfaces of the chassis.

Figure 1 - The Aruba 7005 controller

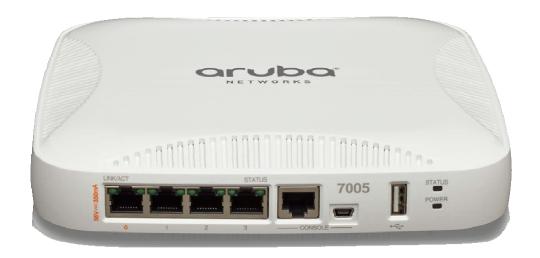

Figure 1 shows the front of the Aruba 7005 Controller, and illustrates the following:

- Four Gigabit Ethernet ports
- One Type A USB port
- LINK/ACT and Status LEDs
- Management/Status LED
- Console Connections RJ-45 and Mini-USB (Disabled in FIPS mode by TELs)

Figure 2 - The Aruba 7010 controller

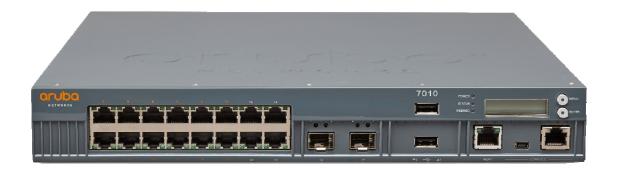

Figure 2 shows the front of the Aruba 7010 Controller, and illustrates the following:

- Sixteen 10/100/1000 Ethernet ports
- Two Small Form-Factor Pluggable (SFP) Uplink ports
- Two Type A USB ports
- LINK/ACT and Status LEDs
- Management/Status LED
- LCD Panel
- Navigation Buttons (Functionally disabled in FIPS mode)
- Console Connections RJ-45 and Mini-USB (Disabled in FIPS mode by TELs)

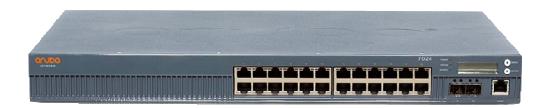

Figure 3 - The Aruba 7024 controller

Figure 3 shows the front of the Aruba 7024 Controller, and illustrates the following:

- Twenty-four 10/100/1000 Ethernet ports
- Two Enhanced Small Form-Factor Pluggable (SFP+) Uplink ports
- One Type A USB ports
- LINK/ACT and Status LEDs
- Management/Status LED
- LCD Panel
- Navigation Buttons (Functionally disabled in FIPS mode)
- Console Connections RJ-45 and Mini-USB (Disabled in FIPS mode by TELs)

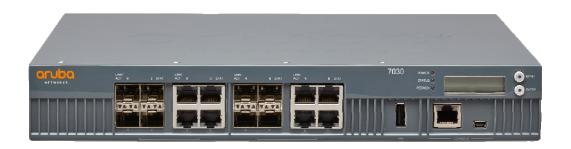

Figure 4 - The Aruba 7030 controller chassis

Figure 4 shows the front of the Aruba 7030 Controller, and illustrates the following:

- Eight 10/100/1000 Ethernet ports
- Eight Small Form-Factor Pluggable (SFP) Uplink ports
- One Type A USB port
- LINK/ACT and Status LEDs
- Management/Status LED
- LCD Panel
- Navigation Buttons (Functionally disabled in FIPS mode)
- Console Connections RJ-45 and Mini-USB (Disabled in FIPS mode by TELs)

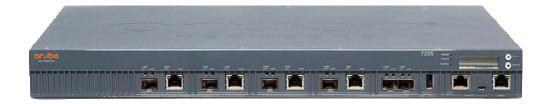

Figure 5 - The Aruba 7205 controller chassis

Figure 5 shows the front of the Aruba 7205 Controller, and illustrates the following:

- Four 10/100/1000 Ethernet ports
- Four Small Form-Factor Pluggable (SFP) Uplink ports
- Two Dual-Purpose Gigabit Uplink Ports
- Two Type A USB ports (one is on the front and one is on the back)
- LINK/ACT and Status LEDs
- Management/Status LED
- LCD Panel
- Navigation Buttons (Functionally disabled in FIPS mode)
- Console Connections RJ-45 and Mini-USB (Disabled in FIPS mode by TELs)

# **Intended Level of Security**

The 7XXX Controller and associated modules are intended to meet overall FIPS 140-2 Level 2 requirements as shown in Table 1.

Table 1 Intended Level of Security

| Section | Section Title                             | Level |
|---------|-------------------------------------------|-------|
| 1       | Cryptographic Module Specification        | 2     |
| 2       | Cryptographic Module Ports and Interfaces | 2     |
| 3       | Roles, Services, and Authentication       | 2     |

| 4       | Finite State Model              | 2   |
|---------|---------------------------------|-----|
| 5       | Physical Security               | 2   |
| 6       | Operational Environment         | N/A |
| 7       | Cryptographic Key Management    | 2   |
| 8       | EMI/EMC                         | 2   |
| 9       | Self-tests                      | 2   |
| 10      | Design Assurance                | 2   |
| 11      | Mitigation of Other Attacks     | N/A |
| Overall | Overall module validation level | 2   |

# **Physical Security**

The Aruba Controller is a scalable, multi-processor standalone network device and is enclosed in a robust steel housing. The controller enclosure is resistant to probing and is opaque within the visible spectrum. The enclosure of the module has been designed to satisfy FIPS 140-2 Level 2 physical security requirements.

The Aruba 7XXX Controller requires Tamper-Evident Labels (TELs) to allow the detection of the opening of the chassis cover and to block the Serial console port.

To protect the Aruba 7XXX Controller from any tampering with the product, TELs should be applied by the Crypto Officer as covered under "Tamper-Evident Labels" on page 33.

# **Operational Environment**

The operational environment is non-modifiable. The control plane Operating System (OS) is Linux, a real-time, multi-threaded operating system that supports memory protection between processes. Access to the underlying Linux implementation is not provided directly. Only Aruba Networks provided interfaces are used, and the CLI is a restricted command set. The module only allows the loading of trusted and verified firmware that is signed by Aruba.

# **Logical Interfaces**

All of these physical interfaces are separated into logical interfaces defined by FIPS 140-2, as described in the following table.

Table 2 FIPS 140-2 Logical Interfaces

| FIPS 140-2 Logical Interface | Module Physical Interface                                                                                     |
|------------------------------|----------------------------------------------------------------------------------------------------|
| Data Input Interface         | <ul> <li>10/100/1000 Ethernet Ports</li> <li>SFP/SFP+ Uplink Ports</li> <li>USB Port</li> </ul>               |
| Data Output Interface        | <ul> <li>10/100/1000 Ethernet Ports</li> <li>SFP/SFP+ Uplink Ports</li> <li>USB Port</li> </ul>               |
| Control Input Interface      | <ul><li>10/100/1000 Ethernet Ports</li><li>SFP/SFP+ Uplink Ports</li></ul>                                    |
| Status Output Interface      | <ul> <li>10/100/1000 Ethernet Ports</li> <li>SFP/SFP+ Uplink Ports</li> <li>USB Port</li> <li>LEDs</li> </ul> |
| Power Interface              | Power Supply                                                                                                  |

Data input and output, control input, status output, and power interfaces are defined as follows:

Data input and output are the packets that use the firewall, VPN, and routing functionality of the modules.

- Control input consists of manual control inputs for power and reset through the power and reset switch. It also consists of all of the data that is entered into the controller while using the management interfaces.
- Status output consists of the status indicators displayed through the LEDs, the status data that is output from the controller while using the management interfaces, and the log file.
- LEDs indicate the physical state of the module, such as power-up (or rebooting), utilization level, activation state (including fan, ports, and power). The log file records the results of self-tests, configuration errors, and monitoring data.
- A power supply is used to connect the electric power cable.

The controller distinguishes between different forms of data, control, and status traffic over the network ports by analyzing the packets header information and contents.

## **Roles and Services**

The Aruba Controller supports role-based authentication. There are two roles in the module (as required by FIPS 140-2 Level 2) that operators may assume: a Crypto Officer role and a User role. The Administrator maps to the Crypto-Officer role and the client Users map to the User role.

#### **Crypto Officer Role**

The Crypto Officer role has the ability to configure, manage, and monitor the controller. Three management interfaces can be used for this purpose:

#### SSHv2 CLI

The Crypto Officer can use the CLI to perform non-security-sensitive and security-sensitive monitoring and configuration. The CLI can be accessed remotely by using the SSHv2 secured management session over the Ethernet ports or locally over the serial port. In FIPS mode, the serial port is disabled.

#### Web Interface

The Crypto Officer can use the Web Interface as an alternative to the CLI. The Web Interface provides a highly intuitive, graphical interface for a comprehensive set of controller management tools. The Web Interface can be accessed from a TLS-enabled Web browser using HTTPS (HTTP with Secure Socket Layer) on logical port 4343.

#### SNMPv3

The Crypto Officer can also use SNMPv3 to remotely perform monitoring and use 'get' and 'getnext' commands.

See the table below for descriptions of the services available to the Crypto Officer role.

Table 3 Crypto-Officer Services

| Service | Description                                                                        | Input                                                      | Output                 | CSP Access<br>(please see table<br>6 below for CSP<br>details) |
|---------|------------------------------------------------------------------------------------|------------------------------------------------------------|------------------------|----------------------------------------------------------------|
| SSHv2   | Provide authenticated and encrypted remote management sessions while using the CLI | SSHv2 key agreement<br>parameters, SSH<br>inputs, and data | SSHv2 outputs and data | 29, 30 (delete)                                                |

Table 3 Crypto-Officer Services

| SNMPv3                                     | Provides ability to query management information                                                                                                    | SNMPv3 requests                                               | SNMPv3<br>responses                                                                | 34, 35 (read)<br>36 (delete)                           |
|--------------------------------------------|----------------------------------------------------------------------------------------------------|---------------------------------------------------------------|------------------------------------------------------------------------------------|--------------------------------------------------------|
| IKEv1/IKEv2-<br>IPSec                      | Provide authenticated and encrypted remote management sessions to access the CLI functionality                                                                         | IKEv1/IKEv2 inputs and data; IPSec inputs, commands, and data | IKEv1/IKEv2<br>outputs, status, and<br>data; IPSec<br>outputs, status, and<br>data | 21 (read)<br>22, 23, 24, 25, 26,<br>27 and 28 (delete) |
| Configuring<br>Network<br>Management       | Create management Users and set their password and privilege level; configure the SNMP agent                                                                           | Commands and configuration data                               | Status of commands and configuration data                                          | 34, 35 (read)<br>36 (delete)                           |
| Configuring<br>Module Platform             | Define the platform subsystem firmware of the module by entering Bootrom Monitor Mode, File System, fault report, message logging, and other platform related commands | Commands and configuration data                               | Status of commands and configuration data                                          | None                                                   |
| Configuring<br>Hardware<br>Controllers     | Define synchronization features for module                                                                                                    | Commands and configuration data                               | Status of commands and configuration data                                          | None                                                   |
| Configuring<br>Internet Protocol           | Set IP functionality                                                                                                    | Commands and configuration data                               | Status of commands and configuration data                                          | None                                                   |
| Configuring<br>Quality of Service<br>(QoS) | Configure QOS values for module                                                                                                    | Commands and configuration data                               | Status of commands and configuration data                                          | None                                                   |

Table 3 Crypto-Officer Services

| Configuring VPN                                           | Configure Public Key<br>Infrastructure (PKI); configure the<br>Internet Key Exchange<br>(IKEv1/IKEv2) Security Protocol;<br>configure the IPSec protocol                                                                                                    | Commands and configuration data                               | Status of commands and configuration data                                          | 21 (read)<br>18, 19, 20, 21, 22,<br>23, 24, 25, 26, 27<br>and 28 (delete)           |
|-----------------------------------------------------------|----------------------------------------------------------------------------------------------------|---------------------------------------------------------------|------------------------------------------------------------------------------------|-------------------------------------------------------------------------------------|
| Configuring DHCP                                          | Configure DHCP on module                                                                                                    | Commands and configuration data                               | Status of commands and configuration data                                          | None                                                                                |
| Configuring<br>Security                                   | Define security features for<br>module, including Access List,<br>Authentication, Authorization and<br>Accounting (AAA), and firewall<br>functionality                                                                                                    | Commands and configuration data                               | Status of commands and configuration data                                          | 14, 15, 16<br>(read/write/delete)                                                   |
| Manage<br>Certificates                                    | Install, rename, and delete X.509 certificates                                                                                                    | Commands and configuration data; Certificates and keys        | Status of certificates, commands, and configuration                                | 17, 18, 19, 20<br>(write/delete)                                                    |
| HTTPS over TLS                                            | Secure browser connection over<br>Transport Layer Security acting<br>as a Crypto Officer service (web<br>management interface)                                                                                                    | TLS inputs, commands, and data                                | TLS outputs,<br>status, and data                                                   | 31, 32 and 33<br>(delete)                                                           |
| Status Function                                           | Cryptographic officer may use CLI "show" commands or view WebUI via TLS to view the controller configuration, routing tables, and active sessions; view health, temperature, memory status, voltage, and packet statistics; review accounting logs, and view physical interface status | Commands and configuration data                               | Status of commands and configurations                                              | None                                                                                |
| IPSec tunnel<br>establishment for<br>RADIUS<br>protection | Provided authenticated/encrypted channel to RADIUS server                                                                                                    | IKEv1/IKEv2 inputs and data; IPSec inputs, commands, and data | IKEv1/IKEv2<br>outputs, status, and<br>data; IPSec<br>outputs, status, and<br>data | 14 and 21<br>(read/write/delete)<br>22, 23, 24, 25, 26, 27<br>and 28 (write/delete) |

Table 3 Crypto-Officer Services

| Self-Test                                                                | Perform FIPS start-up tests on demand                                                                                                    | None                                                                                           | Error messages<br>logged if a failure<br>occurs                                                                                              | None                                                                                |
|--------------------------------------------------------------------------|----------------------------------------------------------------------------------------------------|------------------------------------------------------------------------------------------------|----------------------------------------------------------------------------------------------------|-------------------------------------------------------------------------------------|
| Configuring<br>Bypass Operation                                          | Configure bypass operation on the module                                                                                                    | Commands and configuration data                                                                | Status of commands and configuration data                                                                                                    | None                                                                                |
| Updating<br>Firmware                                                     | Updating firmware on the module                                                                                                    | Commands and configuration data                                                                | Status of commands and configuration data                                                                                                    | None                                                                                |
| Configuring Online<br>Certificate Status<br>Protocol (OCSP)<br>Responder | Configuring OCSP responder functionality                                                                                                    | OCSP inputs, commands, and data                                                                | OCSP outputs, status, and data                                                                                                    | 29, 30, 31, 32 (read)                                                               |
| Configuring<br>Control Plane<br>Security (CPSec)                         | Configuring Control Plane<br>Security mode to protect<br>communication with APs using<br>IPSec and issue self signed<br>certificates to APs                                                                                                    | Commands and configuration data, IKEv1/IKEv2 inputs and data; IPSec inputs, commands, and data | Status of commands, IKEv1/ IKEv2 outputs, status, and data; IPSec outputs, status, and data and configuration data, self signed certificates | 14 and 21<br>(read/write/delete)<br>22, 23, 24, 25, 26, 27<br>and 28 (write/delete) |
| Zeroization                                                              | The cryptographic keys stored in SDRAM memory can be zeroized by rebooting the module. The cryptographic keys (IKEv1 Preshared key and 802.11i PreShared Key) stored in the flash can be zeroized by using command 'ap wipe out flash' or by overwriting with a new secret. The other keys/CSPs (KEK, RSA/ECDSA public key/private key and certificate) stored in Flash memory can be zeroized by using command 'write erase all. | Command                                                                                        | Progress<br>information                                                                                                    | All CSPs will be destroyed.                                                         |

# **User Role**

Table 4 below lists the services available to User role:

Table 4 User Service

| Service                    | Description                                                             | Input                               | Output                                          | CSP Access (please<br>see table 6 below for<br>CSP details) |
|----------------------------|-------------------------------------------------------------------------|-------------------------------------|-------------------------------------------------|-------------------------------------------------------------|
| IKEv1/IKEv2-<br>IPSec      | Access the module's IPSec services in order to secure network traffic   | IPSec inputs,<br>commands, and data | IPSec outputs,<br>status, and data              | 22, 23, 24, 25, 26, 27 and 28 (delete)                      |
| HTTPS over TLS             | Access the module's TLS services in order to secure network traffic     | TLS inputs, commands, and data      | TLS outputs,<br>status, and data                | 31, 32, 33 (delete)                                         |
| EAP-TLS<br>termination     | Provide EAP-TLS termination                                             | EAP-TLS inputs, commands and data   | EAP-TLS outputs, status and data                | 31, 32, 33 (read/delete)                                    |
| 802.11i Shared<br>Key Mode | Access the module's 802.11i services in order to secure network traffic | 802.11i inputs, commands and data   | 802.11i outputs, status and data                | 38, 39 and 40 (delete)                                      |
| 802.11i with EAP-<br>TLS   | Access the module's 802.11i services in order to secure network traffic | 802.11i inputs, commands and data   | 802.11i outputs, status, and data               | 38, 39 and 40 (delete)                                      |
| Self-Tests                 | Run Power-On Self-Tests and<br>Conditional Tests                        | None                                | Error messages<br>logged if a failure<br>occurs | None                                                        |

## **Authentication Mechanisms**

The Aruba Controller supports role-based authentication. Role-based authentication is performed before the Crypto Officer enters privileged mode using admin password via Web Interface or SSHv2 or by entering enable command and password in console. Role-based authentication is also performed for User authentication.

This includes password and RSA/ECDSA-based authentication mechanisms. The strength of each authentication mechanism is described below.

Table 5 Estimated Strength of Authentication Mechanisms

| Authentication Type                             | Role           | Strength                                                                                                    |
|-------------------------------------------------|----------------|----------------------------------------------------------------------------------------------------|
| Password-based authentication                   | Crypto Officer | Passwords are required to be a minimum of eight characters and a maximum of 32 with a minimum of one letter and one number. If six (6) integers, one (1) special character and one (1) alphabet are used without repetition for an eight (8) digit PIN, the probability of randomly guessing the correct sequence is one (1) in 251,596,800 (this calculation is based on the assumption that the typical standard American QWERTY computer keyboard has 10 Integer digits, 52 alphabetic characters, and 32 special characters providing 94 characters to choose from in total. The calculation should be 10 x 9 x 8 x 7 x 6 x 5 x 32 x 52 = 251, 595, 800). Therefore, the associated probability of a successful random attempt during a one-minute period is approximate 1 in 251,596,800, which is less than 1 in 100,000 required by FIPS 140-2. |
| Password-based authentication (WPA2-PSK)        | User           | Same authentication mechanism strength as CO role above.                                                                                                    |
| Password-based authentication (IKEv1)           | User           | A 64 ASCII (128 HEX) character pre-shared string is randomly chosen by the administrator. It may consist of upper and lower case alphabetic characters, numeric characters and 32 special characters. The probability of randomly guessing the correct sequence is one (1) in 94^64. This calculation is based on the assumption that the typical standard American QWERTY computer keyboard has 10 Integer digits, 52 alphabetic characters, and 32 special characters providing 94 characters to choose from in total. Therefore, the associated probability of a successful random attempt is approximately 1 in 94^64, which is less than 1 in 1,000,000 required by FIPS 140-2.                                                                                                    |
| RSA-based authentication (IKEv1, IKEv2 and TLS) | User           | The module supports 2048-bit RSA keys authentication during IKEv1, IKEv2 and TLS. RSA 2048 bit keys correspond to 112 bits of security. Assuming the low end of that range, the associated probability of a successful random attempt is 1 in 2^112, which is less than 1 in 1,000,000 required by FIPS 140-2.                                                                                                    |

| ECDSA-based authentication User IKEv1, IKEv2 and TLS | ECDSA signing and verification is used to authenticate to the module during IKEv1/IKEv2. Both P-256 and P-384 curves are supported. ECDSA P-256 provides 128 bits of equivalent security, and P-384 provides 192 bits of equivalent security. Assuming the low end of that range, the associated probability of a successful random attempt during a one-minute period is 1 in 2^128, which is less than 1 in 100,000 required by FIPS 140-2. |
|------------------------------------------------------|----------------------------------------------------------------------------------------------------|
|------------------------------------------------------|----------------------------------------------------------------------------------------------------|

#### **Unauthenticated Services**

The Aruba Controller can perform VLAN, bridging, firewall, routing, and forwarding functionality without authentication. These services do not involve any cryptographic processing.

Additional unauthenticated services include performance of the power-on self-test and system status indication via LEDs.

## **Non-Approved Services**

The following non-approved services are available in non-FIPS mode.

- IPSec/IKE with Diffie-Hellman 768-bit/1024-bit moduli, DES, HMAC-MD5 and MD5
- SSHv1 using RC4

Please note that all CSPs will be zeroized automatically when switching from FIPS mode to non-FIPS mode, or from non-FIPS mode to FIPS mode.

# **Cryptographic Key Management**

## **Implemented Algorithms**

The firmware (ArubaOS 6.4.3-FIPS) in each module contains the following cryptographic algorithm implementations/crypto libraries to implement the different FIPS approved cryptographic algorithms that will be used for the corresponding security services supported by the module in FIPS mode:

- ArubaOS OpenSSL library algorithm implementation
- ArubaOS Crypto library algorithm implementation
- ArubaOS UBootloader library algorithm implementation
- Aruba Hardware Crypto Accelerator algorithm implementation

Below are the detailed lists for the FIPS approved algorithms and the associated certificate implemented by each algorithm implementation.

- Aruba Hardware Crypto Accelerator algorithm implementation:
  - o AES (Certs. #2477 and #3014)
  - o Triple-DES (Certs. #1516 and #1770)
  - SHS (Certs. #2096 and #2522)
  - o HMAC (Certs. #1520 and #1906)
  - o RSA (Certs. #1266 and #1573)

The above hardware algorithm certificates were tested on Broadcom XLP series processors by Broadcom Corporation. Aruba Networks purchased the processors and put them in the Aruba modules to support bulk cryptographic operations. Please be aware that there is no partnership between Aruba Networks and Broadcom Corporation.

The firmware supports the following cryptographic implementations.

- ArubaOS OpenSSL library implements the following FIPS-approved algorithms:
  - o AES (Cert. #2900)
  - SP800-135rev1 KDF CVL (Cert. #326)
  - o DRBG (Cert. #528)
  - o ECDSA (Cert. #524)
  - o HMAC (Cert. #1835)
  - o KBKDF (Cert. #32)
  - o RSA (Cert. #1528)
  - o SHS (Cert. #2440)
  - o Triple-DES (Cert. #1726)
- ArubaOS Crypto library implements the following FIPS Approved Algorithms:
  - AES (Cert. #2884)
  - SP800-135rev1 KDF CVL (Cert. #314)<sup>1</sup>
  - o ECDSA (Cert. #519)
  - HMAC (Cert. #1818)
  - o RNG (Cert. #1286)
  - o RSA (Cert. #1518)
  - o SHS (Cert. #2425)
  - o Triple-DES (Cert. #1720)
- ArubaOS UBOOT Bootloader library implements the following FIPS-approved algorithms:
  - o RSA (Cert. #1517)
  - o SHS (Cert. #2424)

## Non-FIPS Approved but Allowed Cryptographic Algorithms

- Diffie-Hellman (key agreement; key establishment methodology provides 112 bits of encryption strength)
- EC Diffie-Hellman (key agreement; key establishment methodology provides 128 or 192 bits of encryption strength)
- RSA (key wrapping; key establishment methodology provides 112 bits of encryption strength)
- **NDRNG**

Note: RSA key wrapping is used in TLS protocol implementation.

<sup>&</sup>lt;sup>1</sup> Only the IKEv2 KDF is active on this algorithm implementation

# **Non-FIPS Approved Cryptographic Algorithms**

- DES
- Diffie-Hellman (less than 112 bits of encryption strength)
- HMAC-MD5
- MD5
- RC4

NOTE: IKEv1, IKEv2, TLS, SSH and SNMP protocols have not been reviewed or tested by the CAVP and CMVP.

# **Critical Security Parameters**

The following are the Critical Security Parameters (CSPs) used in the module.

Table 6 CSPs/Keys Used in the module

| #   | Name                        | Algorithm/Key Size                     | Generation/Use                                                                                                    | Storage                                | Zeroization                                  |  |  |
|-----|-----------------------------|----------------------------------------|----------------------------------------------------------------------------------------------------|----------------------------------------|----------------------------------------------|--|--|
| Gen | General Keys/CSPs           |                                        |                                                                                                    |                                        |                                              |  |  |
| 1   | Key Encryption Key<br>(KEK) | Triple-DES (192 bits)                  | Hardcoded during manufacturing. Used to protect keys stored in the flash.                                                                                           | Stored in Flash<br>memory (plaintext). | Zeroized by using command 'write erase all'. |  |  |
| 2   | DRBG entropy input          | SP 800-90a<br>CTR_DRBG<br>(512 bits)   | Entropy inputs to DRBG function used to construct the DRBG seed.                                                                                                    | Stored in SDRAM memory (plaintext)     | Zeroized by rebooting the module             |  |  |
| 3   | DRBG seed                   | SP 800-90a<br>CTR_DRBG<br>(384-bits)   | Input to the DRBG that determines the internal state of the DRBG. Generated using DRBG derivation function that includes the entropy input from the entropy source. | Stored in SDRAM<br>memory (plaintext)  | Zeroized by rebooting the module             |  |  |
| 4   | DRBG Key                    | SP 800-90a<br>CTR_DRBG<br>(256 bits)   | This is the DRBG key<br>used for SP 800-90a<br>CTR_DRBG                                                                                                    | Stored in SDRAM memory (plaintext)     | Zeroized by rebooting the module             |  |  |
| 5   | DRBG V                      | SP 800-90a<br>CTR_DRBG V<br>(128 bits) | Internal V value used as part of SP 800-90a CTR_DRBG                                                                                                    | Stored in SDRAM memory (plaintext)     | Zeroized by rebooting the module             |  |  |

Table 6 CSPs/Keys Used in the module

| 6  | RNG seed                         | FIPS 186-2 General<br>Purpose RNG seed<br>(512 bits)        | Used to seed FIPS<br>approved 186-2 general<br>purpose RNG.<br>Generated from non-<br>approved RNG                                            | Stored in SDRAM memory (plaintext). | Zeroized by rebooting the module |
|----|----------------------------------|-------------------------------------------------------------|----------------------------------------------------------------------------------------------------|-------------------------------------|----------------------------------|
| 7  | RNG seed key                     | FIPS 186-2 General<br>Purpose RNG seed<br>key<br>(512 bits) | This is the RNG seed<br>key used for FIPS<br>approved 186-2 general<br>purpose RNG.                                                           | Stored in SDRAM memory (plaintext). | Zeroized by rebooting the module |
| 8  | Diffie-Hellman<br>private key    | Diffie-Hellman Group<br>14 (224 bits)                       | Generated internally by calling FIPS approved RNG during Diffie-Hellman Exchange. Used for establishing DH shared secret.                     | Stored in SDRAM memory (plaintext). | Zeroized by rebooting the module |
| 9  | Diffie-Hellman public<br>key     | Diffie-Hellman Group<br>14 (2048 bits)                      | Generated internally by calling FIPS approved RNG during Diffie-Hellman Exchange. Used for establishing DH shared secret.                     | Stored in SDRAM memory (plaintext). | Zeroized by rebooting the module |
| 10 | Diffie-Hellman shared secret     | Diffie-Hellman Group<br>14 (2048 bits)                      | Established during Diffie-Hellman Exchange. Used for deriving IPSec/IKE cryptographic keys                                                    | Stored in SDRAM memory (plaintext). | Zeroized by rebooting the module |
| 11 | EC Diffie-Hellman<br>private key | EC Diffie-Hellman<br>(Curves: P-256 or P-384).              | Generated internally by<br>calling FIPS approved<br>RNG during EC Diffie-<br>Hellman Exchange.<br>Used for establishing<br>ECDH shared secret | Stored in SDRAM memory (plaintext). | Zeroized by rebooting the module |
| 12 | EC Diffie-Hellman public key     | EC Diffie-Hellman<br>(Curves: P-256 or P-384).              | Generated internally by calling FIPS approved RNG during EC Diffie-Hellman Exchange. Used for establishing ECDH shared secret                 | Stored in SDRAM memory (plaintext). | Zeroized by rebooting the module |

Table 6 CSPs/Keys Used in the module

| 13 | EC Diffie-Hellman shared secret | EC Diffie-Hellman<br>(Curves: P-256 or P-384) | Established during EC<br>Diffie-Hellman<br>Exchange. Used for<br>deriving IPSec/IKE<br>cryptographic keys                                                      | Stored in SDRAM memory (plaintext).                          | Zeroized by rebooting the module                                                |
|----|---------------------------------|-----------------------------------------------|----------------------------------------------------------------------------------------------------|--------------------------------------------------------------|---------------------------------------------------------------------------------|
| 14 | RADIUS server shared secret     | 8-128 characters<br>shared secret             | Entered by CO role.<br>Used for RADIUS<br>server authentication                                                                                                | Stored in SDRAM memory (plaintext).                          | Zeroized by using command 'write erase all' or by overwriting with a new secret |
| 15 | Enable secret                   | 8-64 characters password                      | Entered by CO role.<br>Used for CO role<br>authentication                                                                                                    | Stored in SDRAM memory (plaintext).                          | Zeroized by using command 'write erase all' or by overwriting with a new secret |
| 16 | User Passwords                  | 8-64 characters password                      | Entered by CO role.<br>Used for User role<br>authentication.                                                                                                   | Stored in SDRAM memory (plaintext).                          | Zeroized by using command 'write erase all' or by overwriting with a new secret |
| 17 | RSA Private Key                 | RSA 2048 bit private key                      | This key is generated by calling FIPS approved RNG in the module. Used for IKEv1, IKEv2, TLS, OCSP (signing OCSP messages) and EAP-TLS peers authentication.   | Stored in Flash<br>memory (plaintext)<br>encrypted with KEK. | Zeroized by using command 'write erase all'                                     |
| 18 | RSA public key                  | RSA 2048 bits public key                      | This key is generated by calling FIPS approved RNG in the module. Used for IKEv1, IKEv2, TLS, OCSP (verifying OCSP messages) and EAP-TLS peers authentication. | Stored in Flash<br>memory (plaintext)<br>encrypted with KEK. | Zeroized by using command 'write erase all'                                     |
| 19 | ECDSA Private Key               | ECDSA suite B P-256<br>and P-384 curves       | This key is generated by calling FIPS approved RNG in the module. Used for IKEv1, IKEv2, TLS and EAP-TLS peers authentication.                                 | Stored in Flash<br>memory (plaintext)<br>encrypted with KEK. | Zeroized by using command 'write erase all'                                     |

Table 6 CSPs/Keys Used in the module

| 20  | ECDSA Public Key     | ECDSA suite B P-256<br>and P-384 curves              | This key is generated by calling FIPS approved RNG in the module. Used for IKEv1, IKEv2, TLS and EAP-TLS peers authentication.                                                         | Stored in Flash<br>memory (plaintext)<br>encrypted with KEK. | Zeroized by using command 'write erase all'.                                    |
|-----|----------------------|------------------------------------------------------|----------------------------------------------------------------------------------------------------|--------------------------------------------------------------|---------------------------------------------------------------------------------|
| IPS | ec/IKE               |                                                      |                                                                                                    |                                                              |                                                                                 |
| 21  | IKEv1 Pre-shared key | Shared secret<br>(64 ASCII or 128 HEX<br>characters) | Entered by CO role.<br>Used for IKEv1 peers<br>authentication.                                                                                                    | Stored in Flash<br>memory encrypted<br>with KEK.             | Zeroized by using command 'write erase all' or by overwriting with a new secret |
| 22  | skeyid               | Shared Secret<br>(160/256/384 bits)                  | A shared secret known only to IKE peers. It was established via key derivation function defined in SP800-135 KDF (IKEv1). Used for deriving other keys in IKE protocol implementation. | Stored in SDRAM memory (plaintext).                          | Zeroized by rebooting the module.                                               |
| 23  | skeyid_d             | Shared Secret<br>(160/256/384 bits)                  | A shared secret known only to IKE peers. It was derived via key derivation function defined in SP800-135 KDF (IKEv1). Used for deriving IKE session authentication key                 | Stored in SDRAM memory (plaintext).                          | Zeroized by rebooting the module                                                |
| 24  | SKEYSEED             | Shared Secret<br>(160/256/384 bits)                  | A shared secret known only to IKE peers. It was derived via key derivation function defined in SP800-135 KDF (IKEv2) and it will be used for deriving IKE session authentication key.  | Stored in SDRAM memory (plaintext).                          | Zeroized by rebooting the module                                                |

Table 6 CSPs/Keys Used in the module

| 25    | IKE session authentication key       | HMAC-SHA-<br>1/256/384<br>(160/256/384 bits)                     | The IKE session (IKE Phase I) authentication key. This key is derived via key derivation function defined in SP800-135 KDF (IKEv1/IKEv2). Used for IKEv1/IKEv2 payload integrity verification. | Stored in SDRAM memory (plaintext). | Zeroized by rebooting the module |  |
|-------|--------------------------------------|------------------------------------------------------------------|----------------------------------------------------------------------------------------------------|-------------------------------------|----------------------------------|--|
| 26    | IKE session<br>encryption key        | Triple-DES<br>(192 bits) /AES<br>(128/192/256 bits)              | The IKE session (IKE Phase I) encrypt key. This key is derived via key derivation function defined in SP800-135 KDF (IKEv1/IKEv2).Used for IKE payload protection.                             | Stored in SDRAM memory (plaintext). | Zeroized by rebooting the module |  |
| 27    | IPSec session<br>encryption keys     | Triple-DES (192 bits) /<br>AES and AES-GCM<br>(128/192/256 bits) | The IPsec (IKE phase II) encryption key. This key is derived via a key derivation function defined in SP800-135 KDF (IKEv1/IKEv2). Used for IPSec traffics protection                          | Stored in SDRAM memory (plaintext). | Zeroized by rebooting the module |  |
| 28    | IPSec session<br>authentication keys | HMAC-SHA-1 (160 bits)                                            | The IPsec (IKE Phase II) authentication key. This key is derived via using the KDF defined in SP800-135 KDF (IKEv1/IKEv2). Used for IPSec traffics integrity verification.                     | Stored in SDRAM memory (plaintext). | Zeroized by rebooting the module |  |
| SSHv2 |                                      |                                                                  |                                                                                                    |                                     |                                  |  |
| 29    | SSHv2 session keys                   | AES (128/192/256 bits)                                           | This key is derived via<br>a key derivation<br>function defined in<br>SP800-135 KDF<br>(SSHv2). Used for<br>SSHv2 traffics<br>protection.                                                      | Stored in SDRAM memory (plaintext). | Zeroized by rebooting the module |  |

Table 6 CSPs/Keys Used in the module

| 30  | SSHv2 session authentication key     | HMAC-SHA-1 (160-bit)                         | This key is derived via<br>a key derivation<br>function defined in<br>SP800-135 KDF<br>(SSHv2). Used for<br>SSHv2 traffics<br>integrity verification. | Stored in SDRAM memory (plaintext).                          | Zeroized by rebooting the module                                                |  |  |
|-----|--------------------------------------|----------------------------------------------|----------------------------------------------------------------------------------------------------|--------------------------------------------------------------|---------------------------------------------------------------------------------|--|--|
| TLS | 3                                    |                                              |                                                                                                    |                                                              |                                                                                 |  |  |
| 31  | TLS pre-master secret                | 48 bytes secret                              | This key is transferred into the module, protected by TLS RSA public key.                                                                             | Stored in SDRAM memory (plaintext).                          | Zeroized by rebooting the module                                                |  |  |
| 32  | TLS session<br>encryption key        | AES 128/192/256 bits                         | This key is derived via<br>a key derivation<br>function defined in<br>SP800-135 KDF<br>(TLS). Used for TLS<br>traffics protection                     | Stored in SDRAM memory (plaintext).                          | Zeroized by rebooting the module                                                |  |  |
| 33  | TLS session authentication key       | HMAC-SHA-<br>1/256/384<br>(160/256/384 bits) | This key is derived via<br>a key derivation<br>function defined in<br>SP800-135 KDF<br>(TLS). Used for TLS<br>traffics integrity<br>verification.     | Stored in SDRAM memory (plaintext).                          | Zeroized by rebooting the module                                                |  |  |
| SNN | SNMPv3                               |                                              |                                                                                                    |                                                              |                                                                                 |  |  |
| 34  | SNMPv3<br>authentication<br>password | 8-64 characters password                     | Entered by CO role.<br>User for SNMPv3<br>authentication                                                                                              | Stored in Flash<br>memory (plaintext)<br>encrypted with KEK. | Zeroized by using command 'write erase all' or by overwriting with a new secret |  |  |
| 35  | SNMPv3 engine ID                     | 8-64 characters<br>password                  | Entered by CO role. A unique string used to identify the SNMP engine.                                                                                 | Stored in Flash<br>memory (plaintext)<br>encrypted with KEK. | Zeroized by using command 'write erase all' or by overwriting with a new secret |  |  |

**Table 6** CSPs/Keys Used in the module

| 36   | SNMPv3 session key                      | AES-CFB key (128 bits)          | This key is derived via<br>a key derivation<br>function defined in<br>SP800-135 KDF<br>(SNMPv3). Used for<br>SNMPv3 traffics<br>protection.         | Stored in SDRAM memory (plaintext).              | Zeroized by rebooting the module                                                |
|------|-----------------------------------------|---------------------------------|----------------------------------------------------------------------------------------------------|--------------------------------------------------|---------------------------------------------------------------------------------|
| 802. | 11i                                     |                                 |                                                                                                    |                                                  |                                                                                 |
| 37   | 802.11i Pre-Shared<br>Key (PSK)         | Shared secret (8-63 characters) | Entered by CO role.<br>Used for 802.11i<br>client/server<br>authentication                                                                          | Stored in Flash<br>memory encrypted<br>with KEK. | Zeroized by using command 'write erase all' or by overwriting with a new secret |
| 38   | 802.11i Pair-Wise<br>Master key (PMK)   | Shared secret (256 bits)        | The PMK is transferred to the module, protected by IPSec secure tunnel. Used to derive the Pairwise Transient Key (PTK) for 802.11i communications. | Stored in SDRAM (plaintext).                     | Zeroized by rebooting the module                                                |
| 39   | 802.11i Pairwise<br>Transient Key (PTK) | Shared secret (512 bits)        | This key is used to derive 802.11i session key by using the KDF defined in SP800-108.                                                               | Stored in SDRAM<br>memory (plaintext)            | Zeroized by rebooting the module                                                |
| 40   | 802.11i session key                     | AES-CCM<br>(128 bits)           | Derived during 802.11i<br>4-way handshake by<br>using the KDF defined<br>in SP800-108.                                                              | Stored in SDRAM memory (plaintext).              | Zeroized by rebooting the module                                                |

Note: Key size of DH Group 1 (768 bits) and Group 2 (1024 bits) are not allowed in FIPS mode.

## **Self-Tests**

The module performs Power On Self-Tests regardless the modes (non-FIPS mode and FIPS mode). In addition, the module also performs Conditional tests after being configured into the FIPS mode. In the event any self-test fails, the module will enter an error state, log the error, and reboot automatically.

The module performs the following POSTs (Power On Self-Tests):

- ArubaOS OpenSSL library (Firmware)
  - AES encrypt KAT
  - o AES decrypt KAT
  - o Triple-DES encrypt KAT
  - o Triple-DES decrypt KAT
  - o DRBG KAT
  - o RSA sign KAT
  - o RSA verify KAT
  - o ECDSA Pairwise Consistency Test
  - o SHS (SHA1, SHA256, SHA384 and SHA512) KATs
  - o HMAC (HMAC-SHA1, HMAC-SHA256, HMAC-SHA384 and HMAC-SHA512) KATs
- ArubaOS Crypto library (Firmware)
  - AES encrypt KAT
  - AES decrypt KAT
  - o AES-GCM KAT
  - o Triple-DES encrypt KAT
  - Triple-DES decrypt KAT
  - o SHA (SHA1, SHA256, SHA384 and SHA512) KAT
  - o HMAC (HMAC-SHA1, HMAC-SHA256, HMAC-SHA384 and HMAC-SHA512) KAT
  - o RSA sign KAT
  - o RSA verify KAT
  - o ECDSA Pairwise Consistency Test
  - o FIPS 186-2 RNG KAT
- ArubaOS Uboot BootLoader library (Firmware)
  - Firmware Integrity Test: RSA PKCS#1 v1.5 (2048 bits) signature verification with SHA-1
- Aruba Hardware Crypto Accelerator (Hardware):
  - o AES encrypt KAT
  - AES decrypt KAT
  - AES-CCM encrypt KAT
  - AES-CCM decrypt KAT
  - Triple-DES encrypt KAT
  - Triple-DES decrypt KAT
  - o HMAC (HMAC-SHA1) KAT
  - o RSA sign KAT
  - RSA verify KAT

The module performs the following Conditional Tests:

- ArubaOS OpenSSL library (Firmware)
  - Bypass Tests (Wired Bypass Test and Wireless Bypass Test)
  - o CRNG Test on Approved DRBG
  - o ECDSA Pairwise Consistency Test
  - o RSA Pairwise Consistency Test

- ArubaOS Crypto library (Firmware)
  - CRNG Test on Approved RNG (FIPS 186-2 RNG)
  - ECDSA Pairwise Consistency Test
  - RSA Pairwise Consistency Test
- ArubaOS Uboot BootLoader library (Firmware)
  - o Firmware Load Test RSA PKCS#1 v1.5 (2048 bits) signature verification
- CRNG Test to NDRNG (Firmware)

Self-test results are logged in a log file. Upon successful completion of the power-up self tests, the module logs a KATS: passed message into a log file. Confirm the file update by checking the associated time of the file.

In the event of a hardware KATs failure, the log file records one of the following messages depending on the algorithm being validated:

```
    AES256 HMAC-SHA1 hash failed
```

- AES256 Encrypt failed
- AES256 Decrypt Failed
- 3DES HMAC-SHA1 hash failed
- 3DES Encrypt failed
- 3DES Decrypt Failed
- DES HMAC-SHA1 hash failed
- DES Encrypt failed
- DES Decrypt Failed
- HW KAT test failed for AESCCM CTR. Rebooting
- AESCCM Encrypt Failed

#### This text is followed by this message:

```
The POST Test failed!!!!
Rebooting...
```

# **Alternating Bypass State**

The controller implements an alternating bypass state when:

- a port is configured in trusted mode to provide unauthenticated services
- a configuration provides wireless access without encryption

The alternating bypass status can be identified by retrieving the port configuration or the wireless network configuration.

# **Installing the Controller**

This chapter covers the physical installation of the 7XXX Controllers with FIPS 140-2 Level 2 validation. The Crypto Officer is responsible for ensuring that the following procedures are used to place the controller in a FIPS-approved mode of operation.

This chapter covers the following installation topics:

- Precautions to be observed during installation
- Requirements for the controller components and rack mounting gear
- Selecting a proper environment for the controller
- Mounting the controller in a rack
- Connecting power to the controller

#### **Pre-Installation Checklist**

You will need the following during installation:

- Aruba 7XXXController components.
- Phillips or cross-head screwdriver.
- Equipment rack.
- Aruba power cord for each power supply, rated to at least 10 A with IEC320 connector.
- Adequate power supplies and electrical power.
- Cool, non-condensing air 0 to 40 °C (32 to 104 °F). May require air conditioning.
- Management Station (PC) with 10/100 Mbps Ethernet port and SSHv2 software.
- A 4- or 8-conductor Category 5 UTP Ethernet cable.

## **Precautions**

- Installation should be performed only by a trained technician.
- Dangerous voltage in excess of 240 VAC is always present while the Aruba power supply is plugged into an electrical outlet. Remove all rings, jewelry, and other potentially conductive material before working with this product.
- Never insert foreign objects into the chassis, the power supply, or any other component, even when the power supplies have been turned off, unplugged, or removed.
- Main power is fully disconnected from the controller only by unplugging all power cords from their power outlets. For safety reasons, make sure the power outlets and plugs are within easy reach of the operator.
- Do not handle electrical cables that are not insulated. This includes any network cables.
- Keep water and other fluids away from the product.
- Comply with electrical grounding standards during all phases of installation and operation of the product. Do not allow
  the controller chassis, network ports, power supplies, or mounting brackets to contact any device, cable, object, or
  person attached to a different electrical ground. Also, never connect the device to external storm grounding sources.
- Installation or removal of the chassis or any module must be performed in a static-free environment. The proper use of anti-static body straps and mats is strongly recommended.
- Keep modules in anti-static packaging when not installed in the chassis.
- Do not ship or store this product near strong electromagnetic, electrostatic, magnetic or radioactive fields.
- Do not disassemble chassis or modules. They have no internal user-serviceable parts. When service or repair is needed, contact Aruba Networks.

#### **Product Examination**

The units are shipped to the Crypto Officer in factory-sealed boxes using trusted commercial carrier shipping companies. The Crypto Officer should examine the carton for evidence of tampering. Tamper-evidence includes tears, scratches, and other irregularities in the packaging.

# **Package Contents**

The product carton should include the following:

- 7XXX Controller
- Rack mounting kit (optional)
- Aruba User Documentation CD
- Tamper-Evident Labels

# **Tamper-Evident Labels**

After testing, the Crypto Officer must apply Tamper-Evident Labels (TELs) to the controller. When applied properly, the TELs allow the Crypto Officer to detect the opening of the chassis cover, the removal or replacement of modules or cover plates, or physical access to restricted ports. Vendor provides **FIPS 140** designated TELs which have met the physical security testing requirements for tamper evident labels under the FIPS 140-2 Standard. TELs are not endorsed by the Cryptographic Module Validation Program (CMVP).

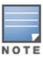

The tamper-evident labels shall be installed for the module to operate in a FIPS Approved mode of operation.

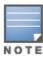

Aruba Provides double the required amount of TELs. If a customer requires replacement TELs, please call customer support and Aruba will provide the TELs (Part # 4011570-01).

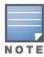

The Crypto officer shall be responsible for keeping the extra TELs at a safe location and managing the use of the TELs.

## **Reading TELs**

Once applied, the TELs included with the controller cannot be surreptitiously broken, removed, or reapplied without an obvious change in appearance:

Figure 6 Tamper-Evident Labels

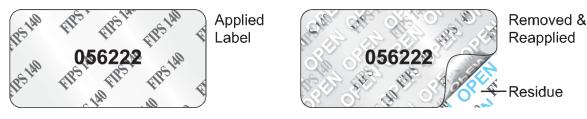

Each TEL also has a unique serial number to prevent replacement with similar labels.

#### **Required TEL Locations**

The Aruba 7005 Mobility Controller requires a minimum of 4 TELs to be applied as follows:

#### To Detect Opening the Chassis Lid

• Spanning the front left side and right rear corners of the chassis lid where it meets the chassis bottom, as shown in Figures 7 and 8 (Labels 1 & 2).

#### To Detect Access to Restricted Ports

• Two labels spanning the RJ-45 and mini-USB serial ports, as shown in figure 8. Press down on this label to ensure that it adheres to a sufficient area of the front bezel. The RJ-45 port is raised relative to the bezel so there will be some air gap under the label in this area. However, the air gap should not be larger than 2-3mm.

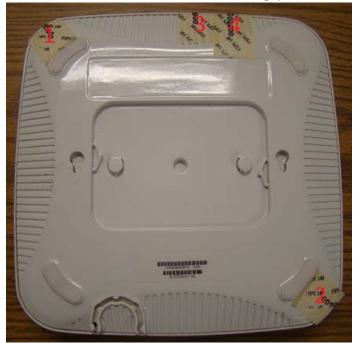

Figure 7 Required TELs for the Aruba 7005 Mobility Controller – Bottom

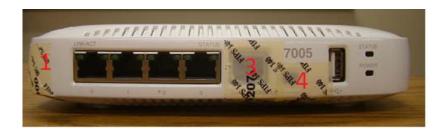

Figure 8 Required TELs for the Aruba 7005 Mobility Controller – Front

The Aruba 7010 Mobility Controller requires a minimum of 6 TELs to be applied as follows:

## To Detect Opening the Chassis Lid Top

• Spanning the front bezel and the chassis lid, as shown in Figure 9 (Label 1).

#### To Detect Opening the Chassis Lid Bottom

Spanning the bottom and the chassis lid, as shown in Figures 10 and 11 (Labels 3, 4, 5 and 6).

#### To Detect Access to Restricted Ports

• One label (label 2) spanning the RJ-45 and mini-USB serial ports, as shown in Figure 10. Press down on this label to ensure that it adheres to a sufficient area of the front bezel. The RJ-45 port is raised relative to the bezel so there will be some air gap under the label in this area. However, the air gap should not be larger than 2-3mm.

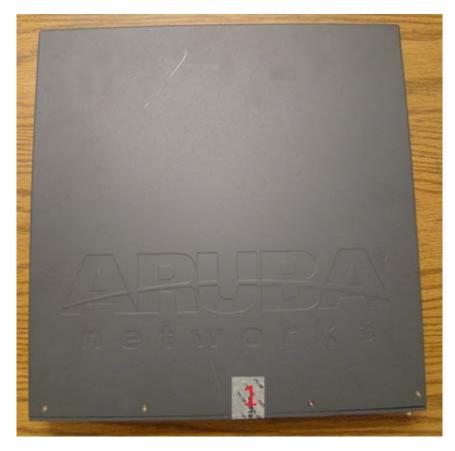

Figure 9 Required TELs for the Aruba 7010 Mobility Controller – Top

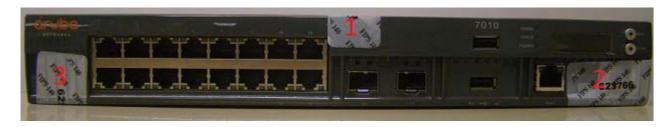

Figure 10 Required TELs for the Aruba 7010 Mobility Controller – Front

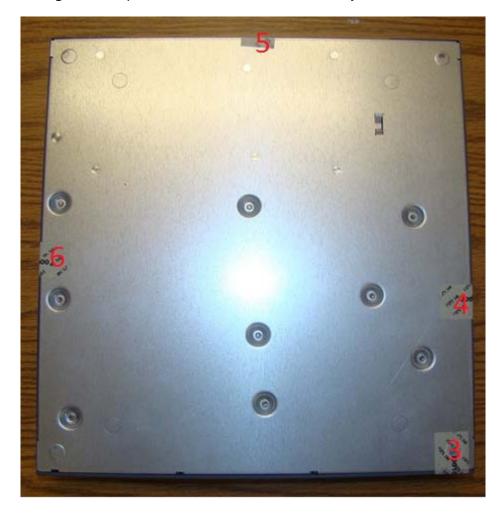

Figure 11 Required TELs for the Aruba 7010 Mobility Controller – Bottom

The Aruba 7024 Mobility Controller requires a minimum of 7 TELs to be applied as follows:

#### To Detect Opening the Chassis Lid Top

• Spanning the front bezel and the chassis lid, as shown in Figures 12 and 13 (Label 1).

#### To Detect Opening the Chassis Lid Bottom

Spanning the bottom and the chassis lid, as shown in Figure 13 (Labels 4, 5, 6 and 7).

#### To Detect Access to Restricted Ports

One label (label 3) spanning the RJ-45 serial port and one spanning the mini-USB port (label 2) as shown in
Figure 14 and 15 (labels 2 & 3). Press down on this label to ensure that it adheres to a sufficient area of the front
bezel. The RJ-45 port is raised relative to the bezel so there will be some air gap under the label in this area.
However, the air gap should not be larger than 2-3mm.

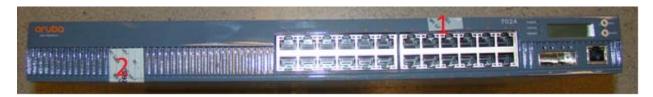

Figure 12 Required TELs for the Aruba 7024 Mobility Controller - Front

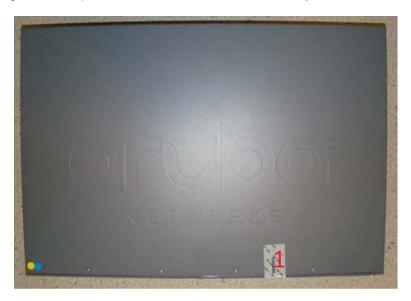

Figure 13 Required TELs for the Aruba 7024 Mobility Controller – Top

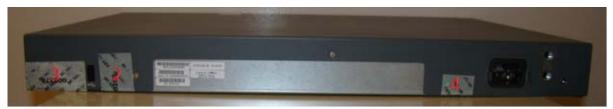

Figure 14 Required TELs for the Aruba 7024 Mobility Controller – Rear

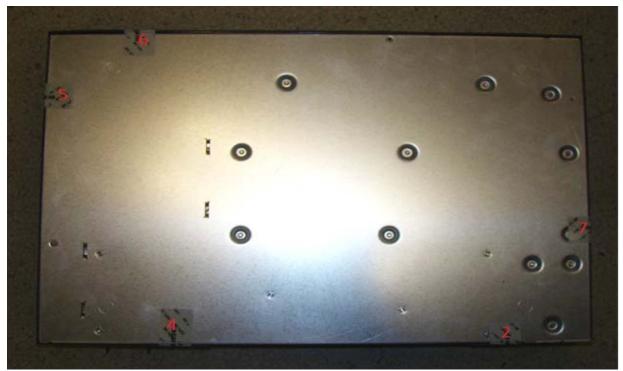

Figure 15 Required TELs for the Aruba 7024 Mobility Controller – Bottom

The Aruba 7030 Mobility Controller requires a minimum of 6 TELs to be applied as follows:

#### To Detect Opening the Chassis Lid Top

Spanning the front bezel and the chassis lid, as shown in Figures 16 & 17 (Label 1).

#### To Detect Opening the Chassis Lid Bottom

Spanning the bottom and the chassis lid, as shown in Figures 16 and 18 (Labels 3, 4, 5 and 6).

#### To Detect Access to Restricted Ports

One label (label 2) spanning the RJ-45 and mini-USB serial ports, as shown in figure 16 (Label 2). Press down
on this label to ensure that it adheres to a sufficient area of the front bezel. The RJ-45 port is raised relative to the
bezel so there will be some air gap under the label in this area. However, the air gap should not be larger than 23mm.

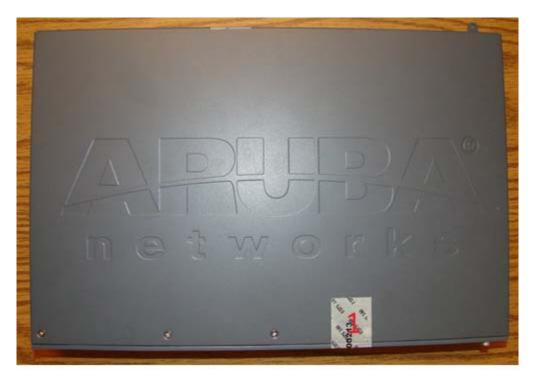

Figure 16 Required TELs for the Aruba 7030 Mobility Controller – Top

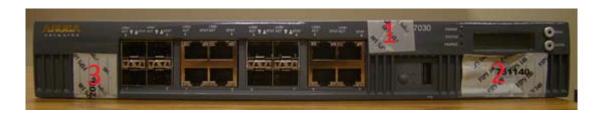

Figure 17 Required TELs for the Aruba 7030 Mobility Controller – Front

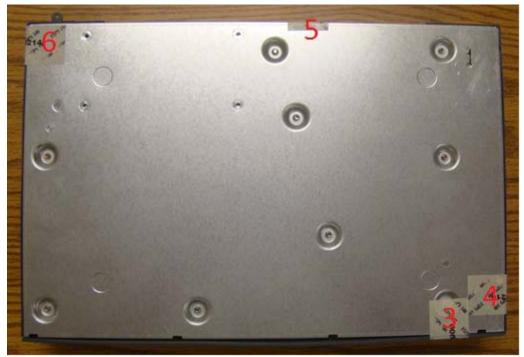

Figure 18 Required TELs for the Aruba 7030 Mobility Controller – Bottom

The Aruba 7205 Mobility Controller requires a minimum of 6 TELs to be applied as follows:

## To Detect Opening the Chassis Lid Top

Spanning the front bezel and the chassis lid, as shown in Figure 19 (Label 1).

#### To Detect Opening the Chassis Lid Bottom

• Spanning the bottom and the chassis lid, as shown in Figures 19 and 21 (Labels 3, 4, 5 and 6).

#### To Detect Access to Restricted Ports

• One label (label 2) spanning the RJ-45 and mini-USB serial ports, as shown in Figure 20 (label 2). Press down on this label to ensure that it adheres to a sufficient area of the front bezel. The RJ-45 port is raised relative to the bezel so there will be some air gap under the label in this area. However, the air gap should not be larger than 2-3mm.

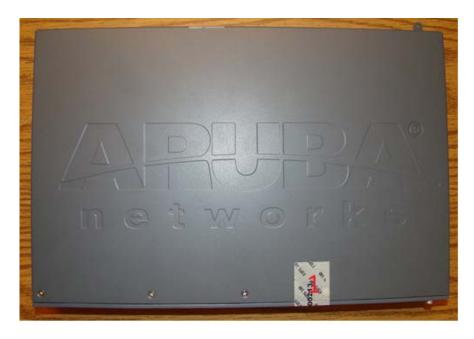

Figure 19 Required TELs for the Aruba 7205 Mobility Controller – Top

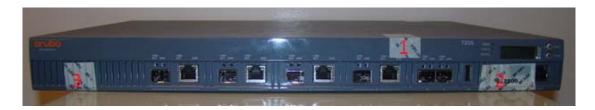

Figure 20 Required TELs for the Aruba 7205 Mobility Controller – Front

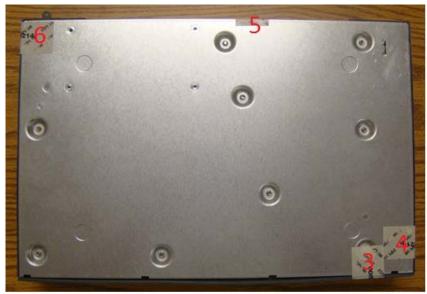

Figure 21 Required TELs for the Aruba 7205 Mobility Controller – Bottom

#### **Applying TELs**

The Crypto Officer should employ TELs as follows:

- Before applying a TEL, make sure the target surfaces are clean and dry.
- Do not cut, trim, punch, or otherwise alter the TEL.
- Apply the wholly intact TEL firmly and completely to the target surfaces.
- Press down firmly across the entire label surface, making several back-and-forth passes to ensure that the label securely adheres to the chassis.
- Ensure that TEL placement is not defeated by simultaneous removal of multiple modules.
- Allow 24 hours for the TEL adhesive seal to completely cure.
- Record the position and serial number of each applied TEL in a security log.

Once the TELs are applied, the Crypto Officer (CO) should perform initial setup and configuration as described in the next chapter.

# **Ongoing Management**

The Aruba 7XXX Controllers meet FIPS 140-2 Level 2 requirements. The information below describes how to keep the controller in FIPS-approved mode of operation. The Crypto Officer must ensure that the controller is kept in a FIPS-approved mode of operation.

# **Crypto Officer Management**

The Crypto Officer must ensure that the controller is always operating in a FIPS-approved mode of operation. This can be achieved by ensuring the following:

- FIPS mode must be enabled on the controller before Users are permitted to use the controller (see "Enabling FIPS Mode" on page 37)
- The admin role must be root.
- Passwords must be at least eight characters long.
- VPN services can only be provided by IPsec or L2TP over IPsec.
- Access to the controller Web Interface is permitted only using HTTPS over a TLS tunnel. Basic HTTP and HTTPS over SSL are not permitted.
- Only SNMP read-only may be enabled.
- Only FIPS-approved algorithms can be used for cryptographic services (such as HTTPS, L2, AES-CBC, SSH, and IKEv1/IKEv2-IPSec), which include AES, Triple-DES, SHA-1, HMAC SHA-1, and RSA signature and verification.
- TFTP can only be used to load backup and restore files. These files are: Configuration files (system setup configuration), the WMS database (radio network configuration), and log files. (FTP and TFTP over IPsec can be used to transfer configuration files.)
- The controller logs must be monitored. If a strange activity is found, the Crypto Officer should take the controller off line and investigate.
- The Tamper-Evident Labels (TELs) must be regularly examined for signs of tampering.
- When installing expansion or replacement modules for the Aruba 7200, use only FIPS-approved modules, replace
  TELs affected by the change, and record the reason for the change, along with the new TEL locations and serial
  numbers, in the security log.
- The Crypto Officer shall not configure the Diffie-Hellman algorithm with 768-bits (Group 1) in FIPS mode for IKEv1/IKEv2-IPSec and SSHv2.

## **User Guidance**

The User accesses the controller VPN functionality as an IPsec client. The user can also access the controller 802.11i functionality as an 802.11 client. Although outside the boundary of the controller, the User should be directed to be careful not to provide authentication information and session keys to others parties.

# **Setup and Configuration**

The Aruba 7XXX Controllers meet FIPS 140-2 Level 2 requirements. The sections below describe how to place and keep the controller in FIPS-approved mode of operation. The Crypto Officer (CO) must ensure that the controller is kept in a FIPS-approved mode of operation.

The controller can operate in two modes: the FIPS-approved mode, and the standard non-FIPS mode. By default, the controller operates in non-FIPS mode.

# **Setting Up Your Controller**

To set up your controller:

- 1. Make sure that the controller is not connected to any device on your network.
- 2. Boot up the controller.
- 3. Connect your PC or workstation to a line port on the controller.

For further details, see the ArubaOS 6.4 Quick Start Guide.

# **Enabling FIPS Mode**

For FIPS compliance, users cannot be allowed to access the controller until the CO changes the mode of operation to FIPS mode. There are two ways to enable FIPS mode:

- Use the WebUI
- Use the CLI

#### **Enabling FIPS Mode with the WebUI**

The IP address of the controller will be set during initial setup of the controller, as described in the *ArubaOS 6.4 Quick Start Guide.* When you connect a PC or workstation to a line port on the controller, you can connect to this IP address through a Web browser.

To log in with the WebUI:

- 1. Open a Web browser and connect to https://ip address.
- 2. Log in using the username/password set during the initial setup procedure.
- Go to the Configuration > Network > Controller > System Settings page (the default page when you click the Configuration tab).
- 4. Click the FIPS Mode for Controller Enable checkbox.

## **Enabling FIPS Mode with the CLI**

Login to the controller using an SSHv2 client. After entering the "enable" command and supplying the enable secret (established during the initial setup procedure), enable FIPS mode using the following commands:

```
\label{thm:configure} \mbox{\tt \#configure terminal} \\ \mbox{\tt Enter Configuration commands, one per line. End with $CNTL/Z$$ (config) $\# fips enable$
```

```
(config) #exit
#write memory
Saving Configuration...
Configuration Saved.
```

To verify that FIPS mode has been enabled, issue the command "show fips".

## Disabling the LCD

Configuration through the front-panel LCD should be disabled. To disable the LCD screen, enter the Enable mode and use the following CLI commands:

```
(host) #configure terminal
(host) (config) #lcd-menu
(host) (lcd-menu) #disable menu
```

# **Disallowed FIPS Mode Configurations**

When you enable FIPS mode, the following configuration options are disallowed:

- All WEP features
- WPA
- TKIP mixed mode
- Any combination of DES, MD5, and PPTP